WWW.FANVIL.COM

# 扩展板C10 快速安装手册

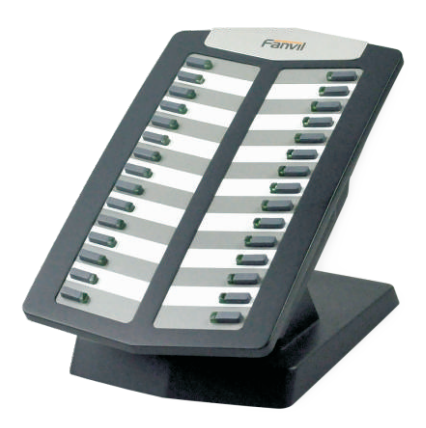

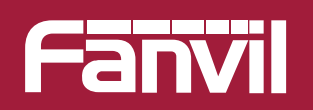

C10

扩展板

Smart VolP

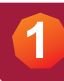

## 入门介绍

所配附件

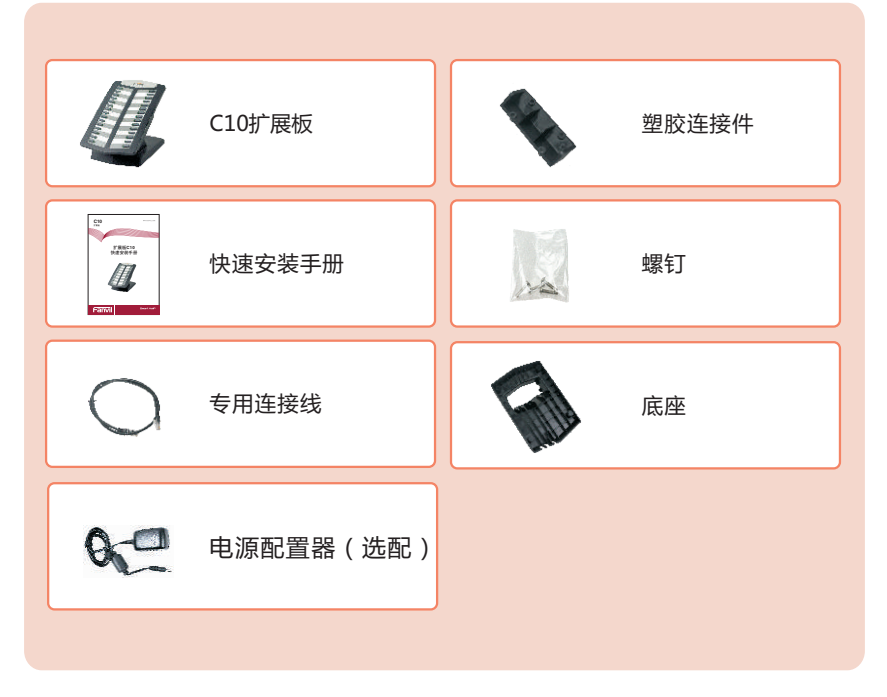

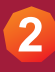

## 扩展板元件说明

外观图:

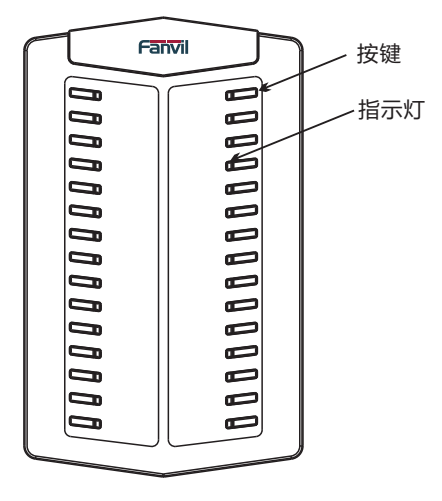

#### 指示灯状态:

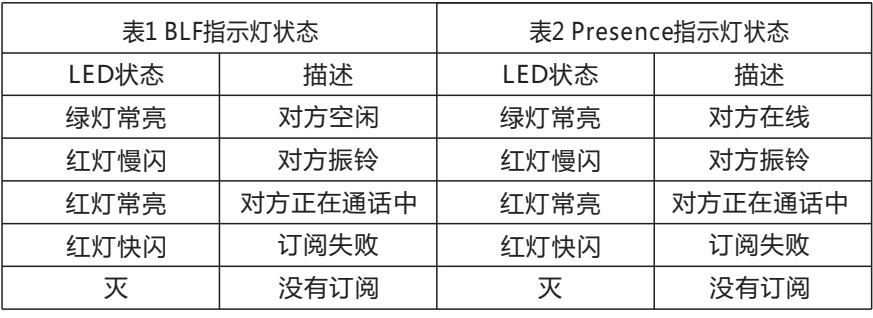

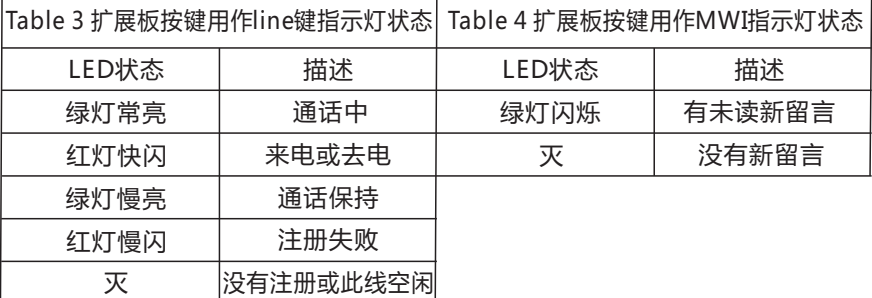

### **3** 扩展板装配

当使用单台扩展板与主机相连时,扩展板无需使用外部电源适配器,直接 由主机来供电。连接示意图如下所示。

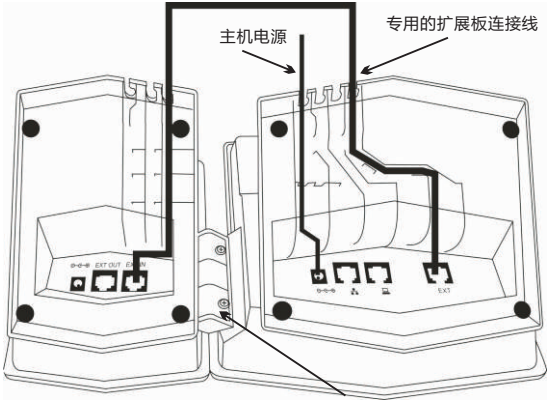

扩展板与主机的连接件,用螺钉固定

当使用2个或多个扩展板时(最多可使用5个扩展板进行级连),在最靠近主 机处的扩展板使用外部电源适配器,对所有的扩展板进行额外供电。连接 示意图如下所示。

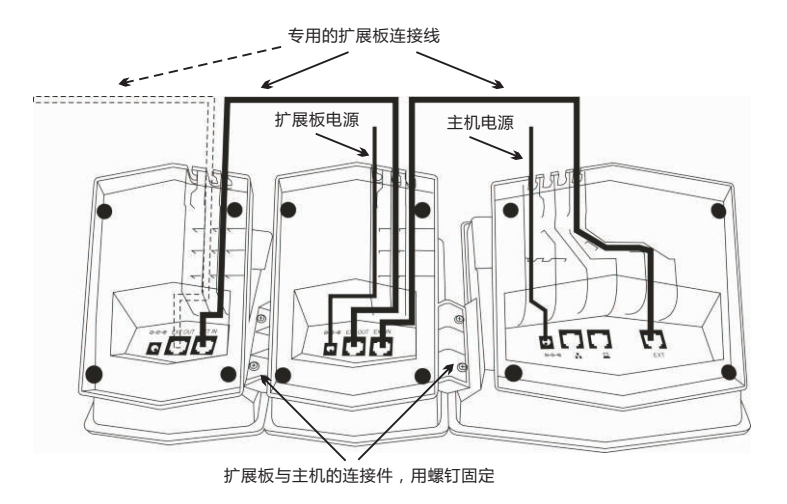

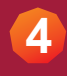

### **4** 页面配置

#### 打开浏览器,输入话机的IP地址

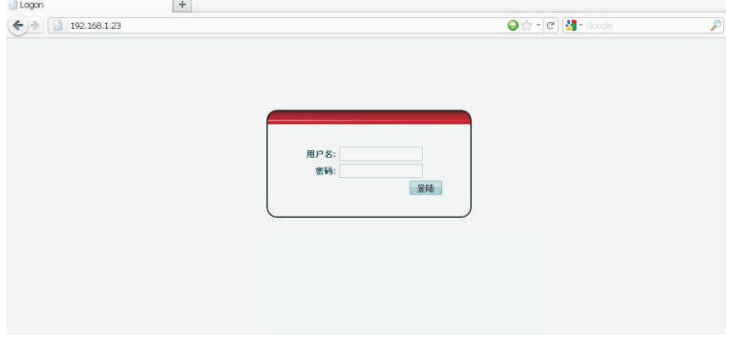

输入用户名和密码 默认的用户名和密码都是admin 登陆进入后,web页面显示如下:

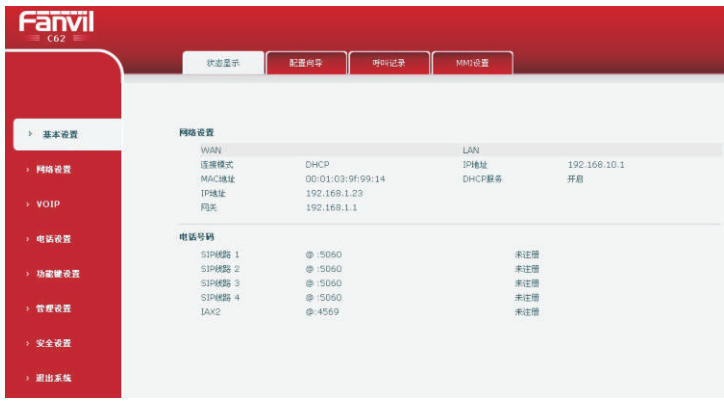

### **5** 页面配置

点击功能键设置->扩展板设置,进入扩展板设置界面, web页面如下:

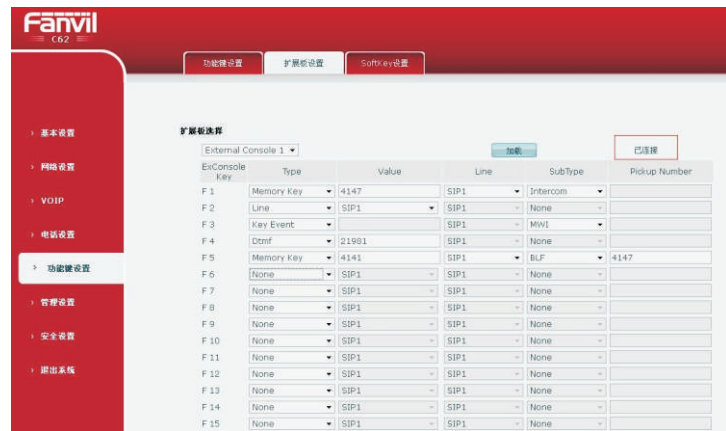

红色框表示扩展板已连接成功,如果没有连接或是连接不成功会显示 "未连接"。

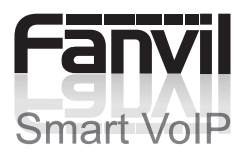